Зайти в свойства плитки можно через Каталог или Буфер укладки. Для этого найдите плитку в каталоге или буфере, кликните по ней правой клавишей мыши и в контекстном меню выберите «**Свойства**»:

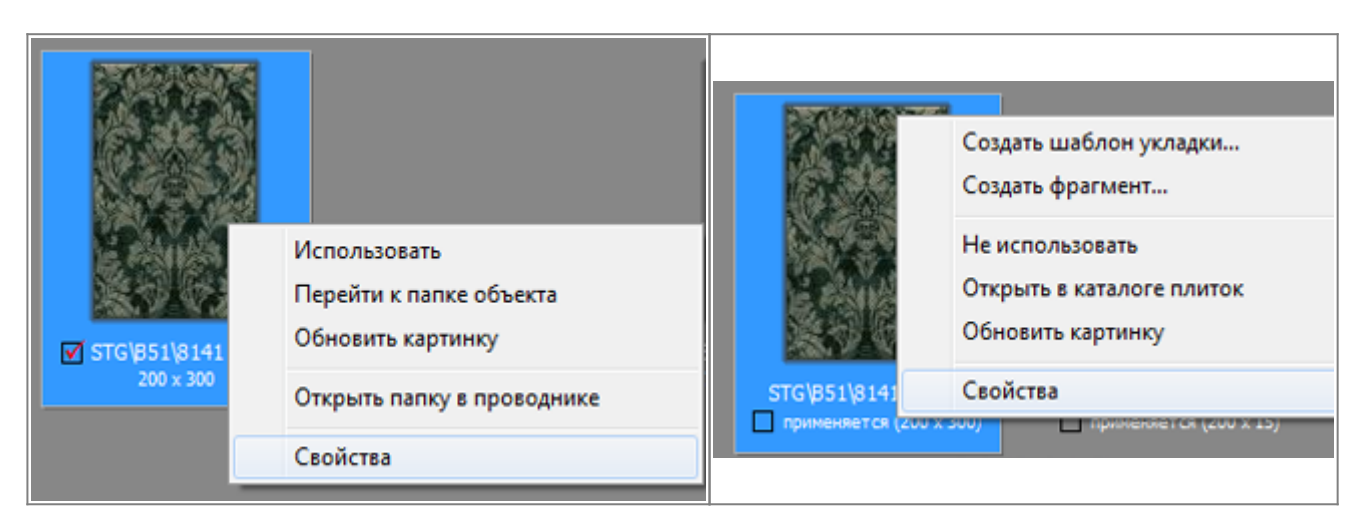

#### Откроется окно «**Свойства плитки**»:

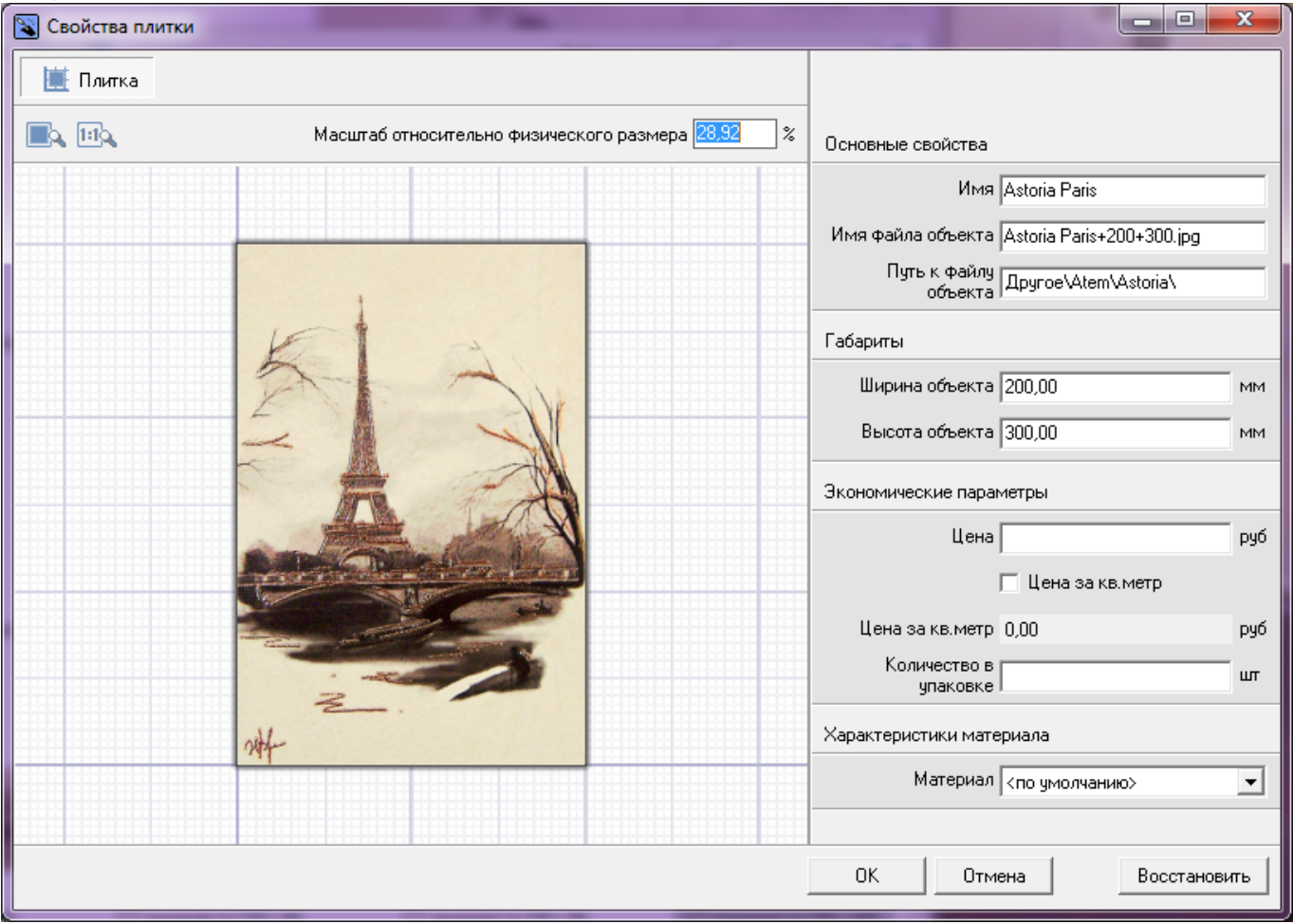

# **Отображение плитки**

Есть три способа настроить отображение плитки в окне «Свойства плитки»:

• «Показать плитку целиком» - плитка масштабируется под размер окна «Свойства плитки» так, чтобы её было полностью видно.

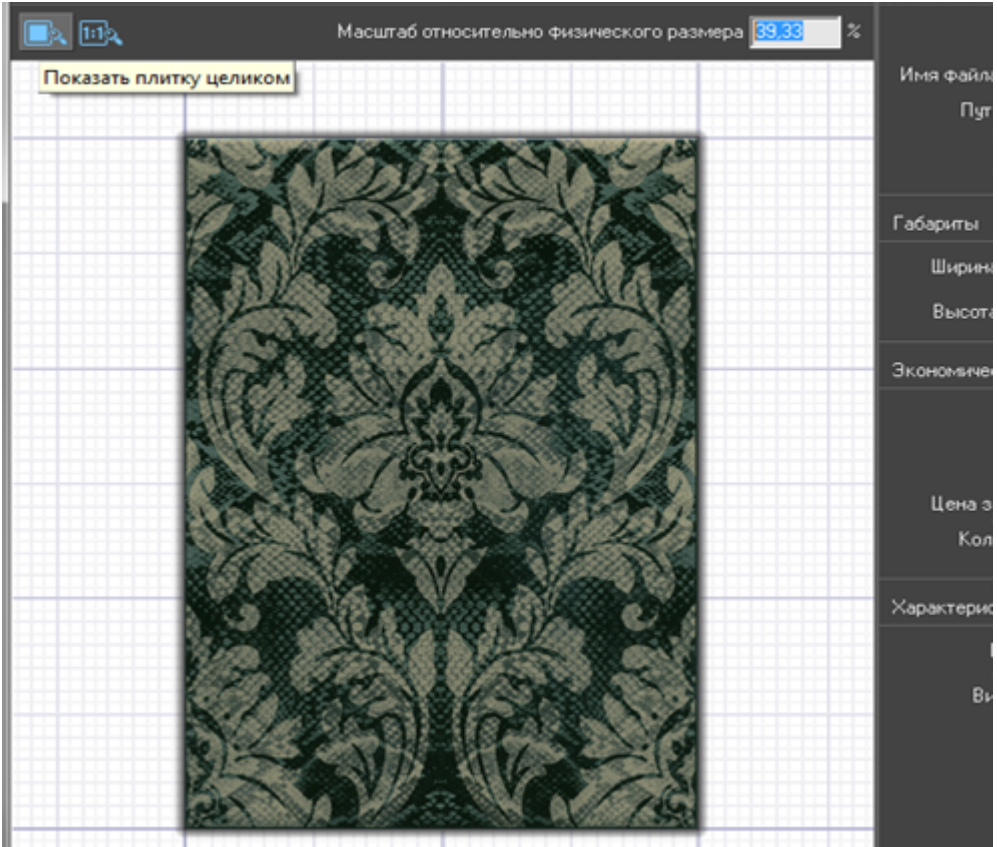

• «Показать плитку в натуральном размере» - прямо на мониторе плитка отображается именно того размера, какая она в реальности. (Например, 200х300 мм.)

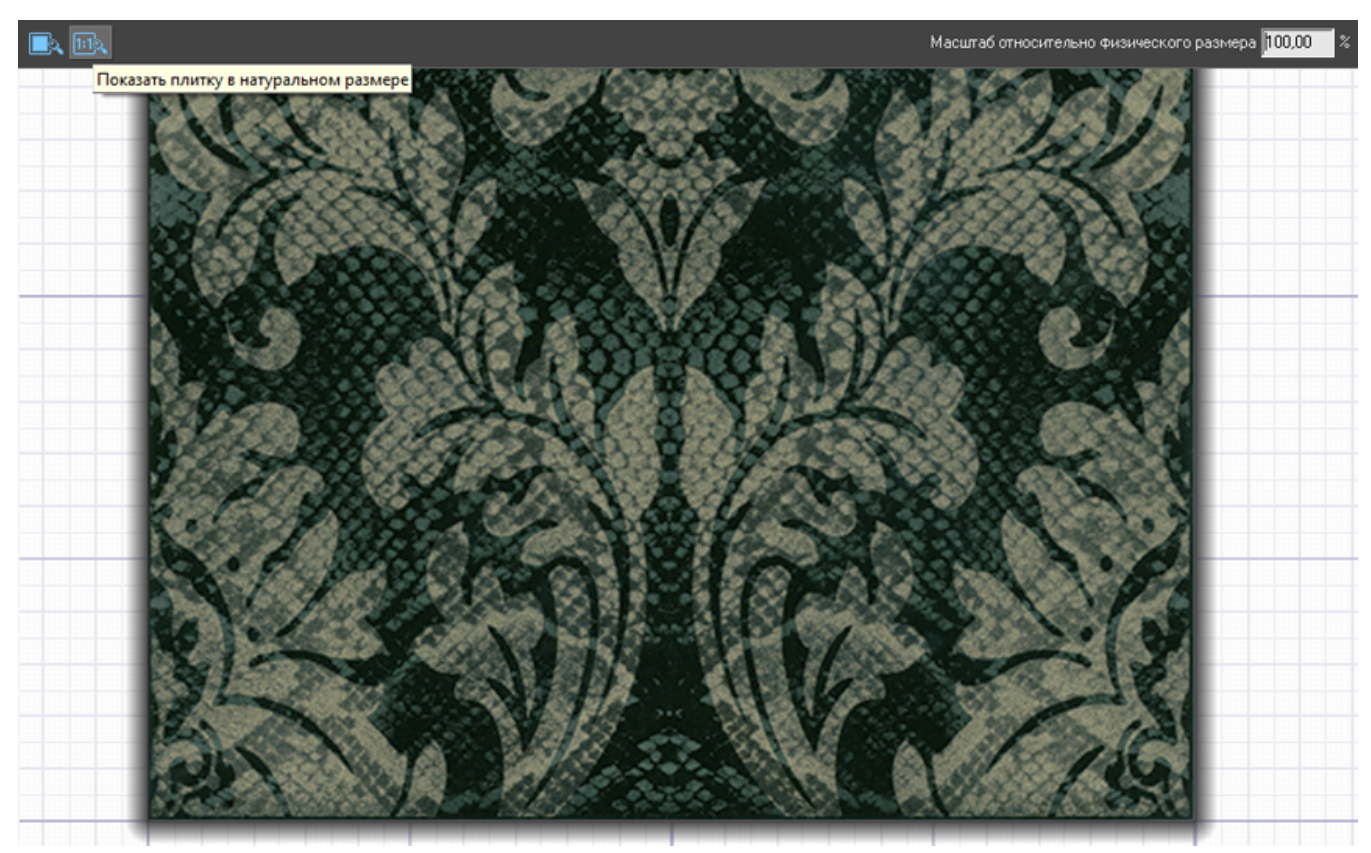

● Задать вручную масштаб отображения плитки (относительно реальных размеров).

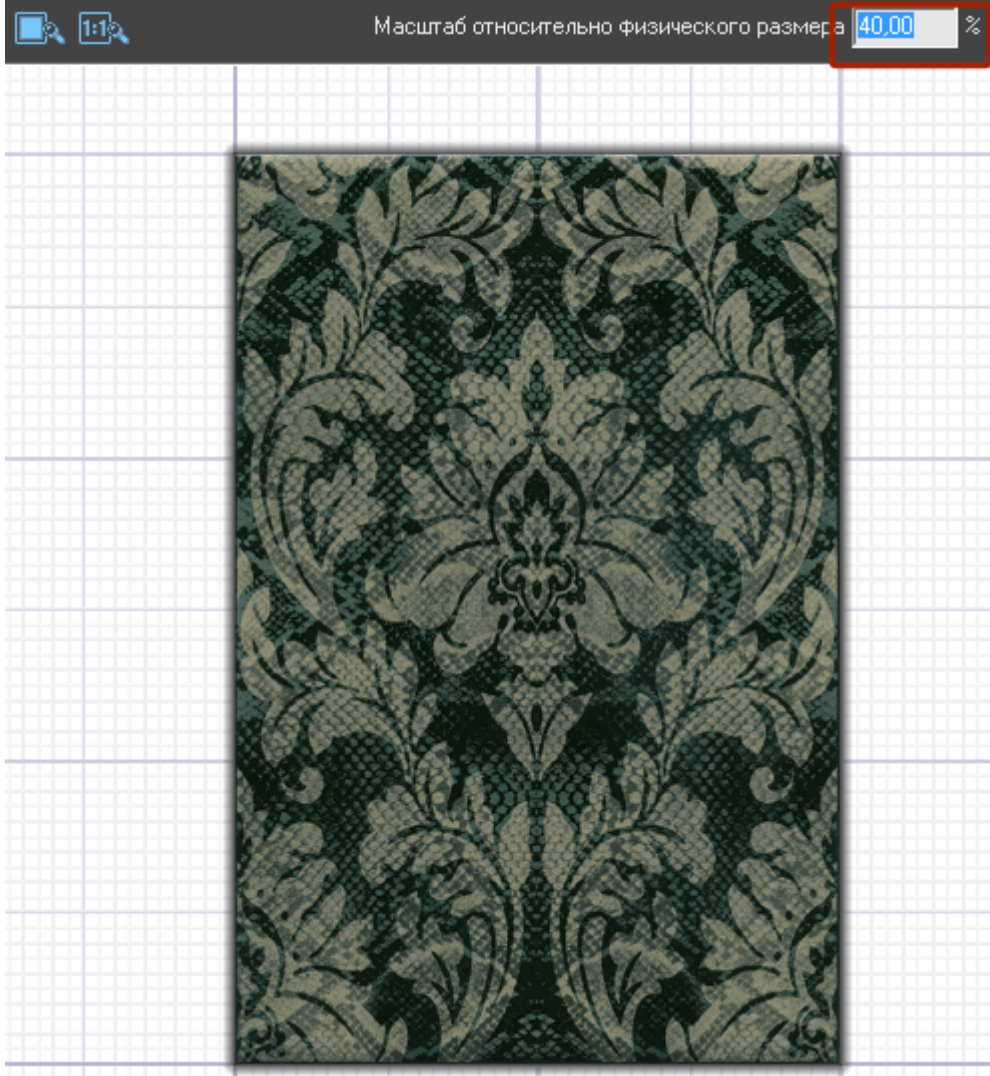

## **Изменяемые параметры**

#### **Стоимость плитки**

В блоке «**Экономические параметры**» можно задать стоимость плитки.

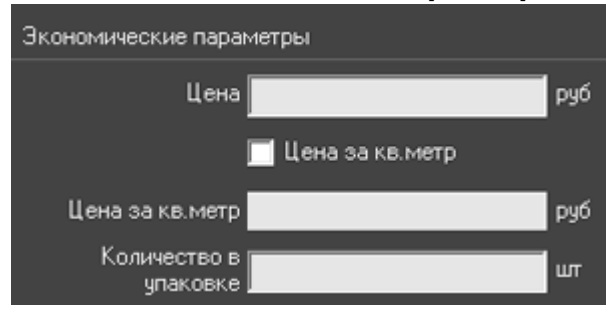

По умолчанию, стоимость задаётся за одну плитку (как обычно назначается цена на декоры и бордюры).

Чтобы присвоить плитке цену за квадратный метр, поставьте галочку «**Цена за кв. метр**».

#### **Материал**

Плитке можно присвоить характеристику поверхности материала:

- Глянцевый
- Матовый
- Полуглянцевый
- Полуматовый

Данная характеристика имеет значение при отображении модели помещения в 3D и рендере.

### **Неизменяемые параметры**

#### **Основные свойства**

В блоке «Основные свойства» расположена информация об:

- имени:
- имени файла объекта;
- пути к файлу объекта (расположению файла в файловой системе компьютера).

Здесь эти данные можно только просматривать. Изменить наименование и расположение файла можно через файловой систему компьютера (через Проводник).

#### **Габариты**

http://3d.kerama-marazzi.com/ Printed on 2022/07/06 11:38

Габариты также нельзя изменить через данное окно. Размеры плитки можно изменять только путём ей переименования в файловой системе компьютера.

Информация о габаритах плитки заложена в названии файла:

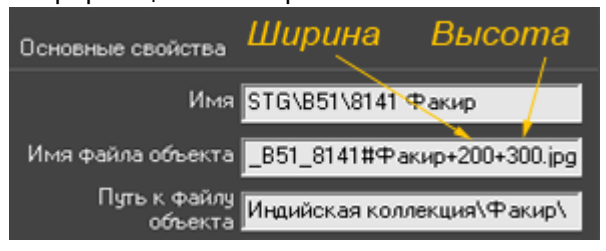

From: <http://3d.kerama-marazzi.com/>- **KERAMA MARAZZI 3D**

Permanent link:<br>http://3d.kerama-marazzi.cor **[http://3d.kerama-marazzi.com/doku.php?id=putting:%D1%81%D0%B2%D0%BE%D0%B9%D1%81%D1%82%D0%B2%D0%B0\\_%D0%BF%D0%BB%D0%B8%D1%82%D0%BA%D0%B8&rev=1403706618](http://3d.kerama-marazzi.com/doku.php?id=putting:свойства_плитки&rev=1403706618)** Last update: **2020/09/28 21:42**

![](_page_4_Picture_8.jpeg)